# Benutzerhandbuch für DoubleButton

Aktualisiert April 23, 2021

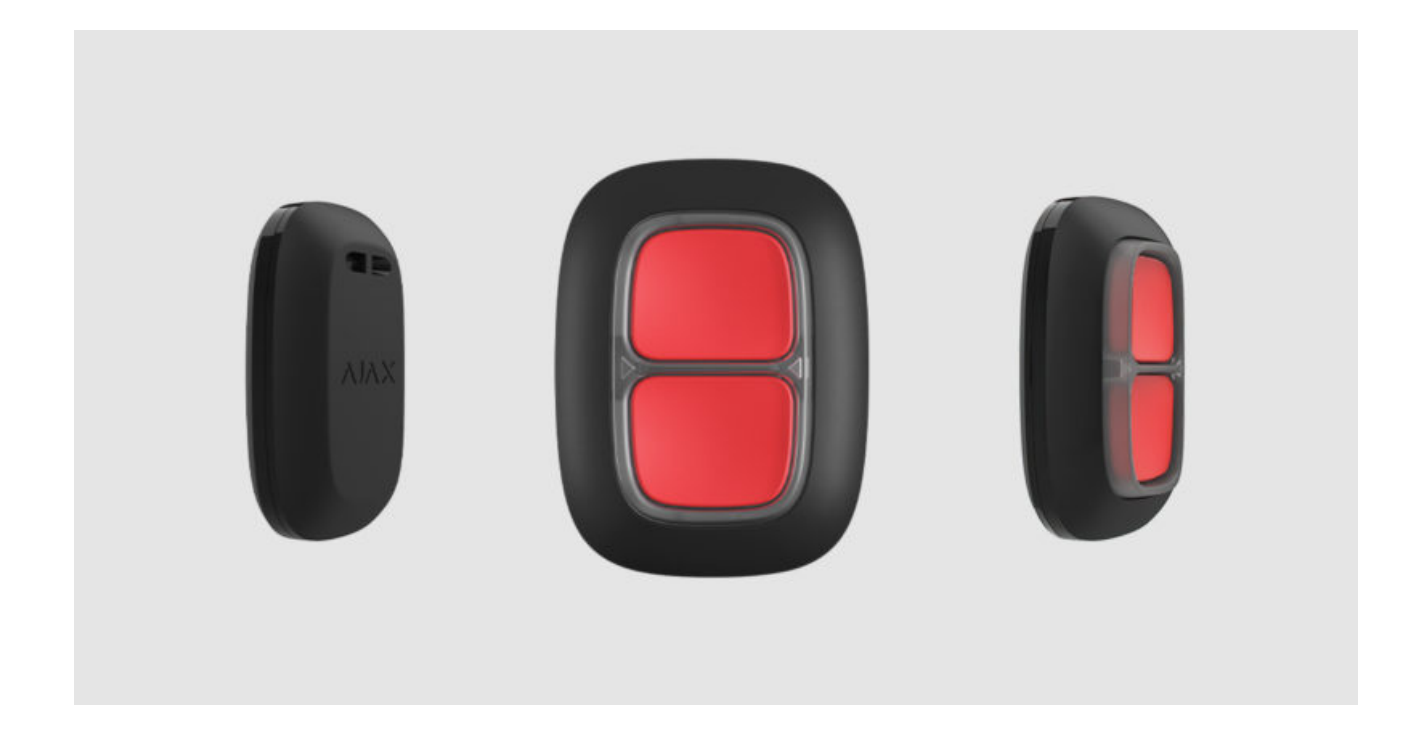

**DoubleButton** ist ein kabelloser Notfallknopf mit erweitertem Schutz gegen versehentliches Drücken. Er arbeitet als Teil des Ajax-Sicherheitssystems und kommuniziert mit der Hub-Zentrale über das gesicherte Funkprotokoll Jeweller. Die Kommunikationsreichweite zur Hub-Zentrale beträgt ohne Hindernisse bis zu 1300 Meter. Die mitgelieferte Batterie kann das Gerät bis zu 5 Jahre lang am Laufen halten.

DoubleButton wird mit dem Sicherheitssystem verbunden und über [Ajax-Apps](https://ajax.systems/de/software/) für iOS, Android, MacOS und Windows eingerichtet. Benutzer können über Alarme und Ereignisse mittels Push-Benachrichtigung, SMS und Anruf benachrichtigt werden.

्रि [Notfallknopf DoubleButton kaufen](https://ajax.systems/de/products/doublebutton/)

### Funktionselemente

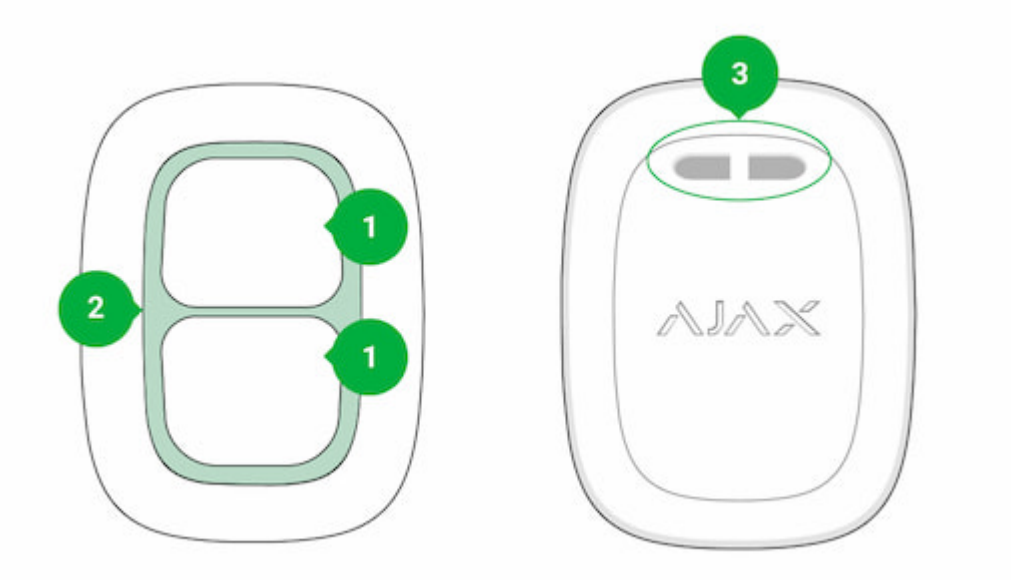

- **1.** Knöpfe zur Alarmaktivierung
- **2.** Leuchtanzeigen / Kunststoff-Sicherheitstrennwand
- **3.** Befestigungsloch

# Funktionsprinzipien

**DoubleButton** ist ein drahtloser Notfallknopf. Dieser ist mit zwei widerstandsfähigen Tasten und einer Sicherheitstrennwand aus Kunststoff gegen versehentliches Drücken ausgestattet. Das Drücken des Notfallknopfes löst einem Alarm aus, über den sowohl die Benutzer des Systems, als auch das Wachschutzunternehmen informiert werden.

Es gibt zwei Möglichkeiten den Alarm zu aktivieren: durch kurzes oder langes Drücken (länger als 2 Sekunden) beider Tasten. Sollte nur eine der beiden Tasten gedrückt werden, wird der Alarm nicht ausgelöst.

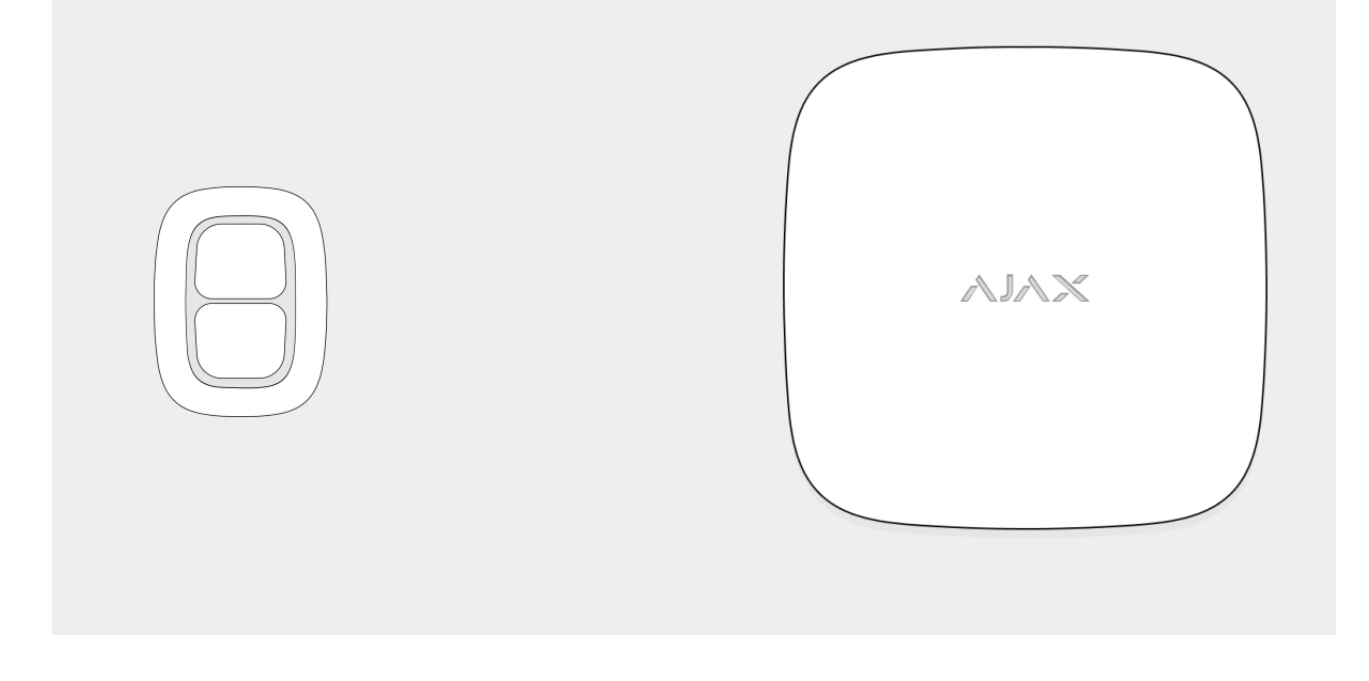

Abhängig von der Art des Drückens ändert sich das, in der [App angezeigte](https://support.ajax.systems/de/unavailable/?id=1386) Symbol. Der Text in der SMS- und Push-Benachrichtigung und der, an die Leitstelle geschickte Code sind davon unabhängig.

Der DoubleButton kann ausschließlich als Notfallknopf verwendet werden. Es ist nicht möglich den Alarmtyp zu ändern. Der DoubleButton ist rund um die Uhr aktiv, unabhängig davon, ob das System scharf oder unscharf geschaltet ist.

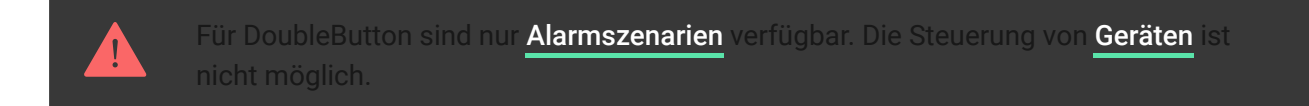

### Übertragung von Ereignissen an die Leitstelle

Die Ajax-Alarmanlage kann zu einer Notruf- und Serviceleitstelle (NSL) aufgeschaltetwerden und Alarme in den Formaten Sur-Gard (ContactID) und [SIA DC-09](https://support.ajax.systems/de/unavailable/?id=1160) an die Leitstelle übertragen.

### Verbindung

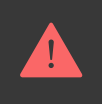

### Bevor Sie mit der Verbindung beginnen

- 1.Installieren Sie die Ajax-App. Erstellen Sie ein Konto. Fügen Sie der App eine Hub-Zentrale hinzu und erstellen Sie mindestens einen Raum.
- **2.** Stellen Sie sicher, dass die Hub-Zentrale eingeschaltet ist und Zugang zum Internet hat (über Ethernet, WLAN und/oder Mobilfunknetz). Sie können dies sowohl in der Ajax-App als auch an der Farbe des Hub-Logos sehen. Wenn die Hub-Zentrale mit dem Internet verbunden ist, leuchtet sie mit weißer oder grüner Farbe.
- **3.** Die Hub-Zentrale soll unscharf geschaltet sein und sich gerade nicht im Update befinden.

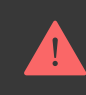

Nur ein Benutzer mit Administratorrechten kann dem Hub ein Gerät hinzufügen.

### DoubleButton mit einer Hub-Zentrale verbinden

- **1.** Öffnen Sie die Ajax-App. Sollte Ihr Konto Zugang zu mehreren Hubs haben, wählen Sie die Hub-Zentrale aus, mit der Sie den DoubleButton verbinden möchten.
- 2. Gehen Sie zum Menü Geräte **D**und klicken Sie auf Gerät hinzufügen.
- **3.** Benennen Sie den DoubleButton, scannen Sie oder geben Sie seinen **QR-Code** ein (befindet sich auf der Verpackung), wählen Sie einen Raum und eine Gruppe (wenn der Gruppenmodus aktiviert ist).
- **4.** Drücken Sie auf **Hinzufügen**. Der Countdown beginnt.
- **5.** Drücken Sie eine der beiden Tasten 7 Sekunden lang. Wenn der DoubleButton hinzugefügt wird, blinken die LEDs einmal grün. Sobald der DoubleButton verbunden ist, erscheint er in der Liste der Hub-Geräte in der Anwendung.

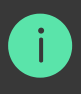

Um den DoubleButton mit der Hub-Zentrale zu verbinden, muss sich das Gerät in Reichweite des Hub-Funknetzwerks befinden. Wenn die Verbindung erfolglos war, versuchen Sie es nach 5 Sekunden erneut.

Der DoubleButton kann nur mit einer Hub-Zentrale verbunden werden. Wird er mit einer neuen Hub-Zentrale verbunden, werden keine Notrufe mehr an die alte Hub-Zentrale gesendet. Allerdings wird der DoubleButton nicht aus der Liste der "Geräte" der alten Hub-Zentrale entfernt. Dies muss manuell in der Ajax-App erfolgen.

> Die Aktualisierung des Gerätestatus erfolgt nur durch Drücken des DoubleButtons und ist nicht von den Einstellungen des Jewellers abhängig.

### **Status**

Der Status beinhaltet Informationen über das Gerät und seine Betriebsparameter. Sie können den Status Ihres DoubleButtons in der Ajax-App anschauen:

**1.** Wählen Sie das Menü Geräte aus.

**2.** Klicken Sie in der Liste auf den DoubleButton.

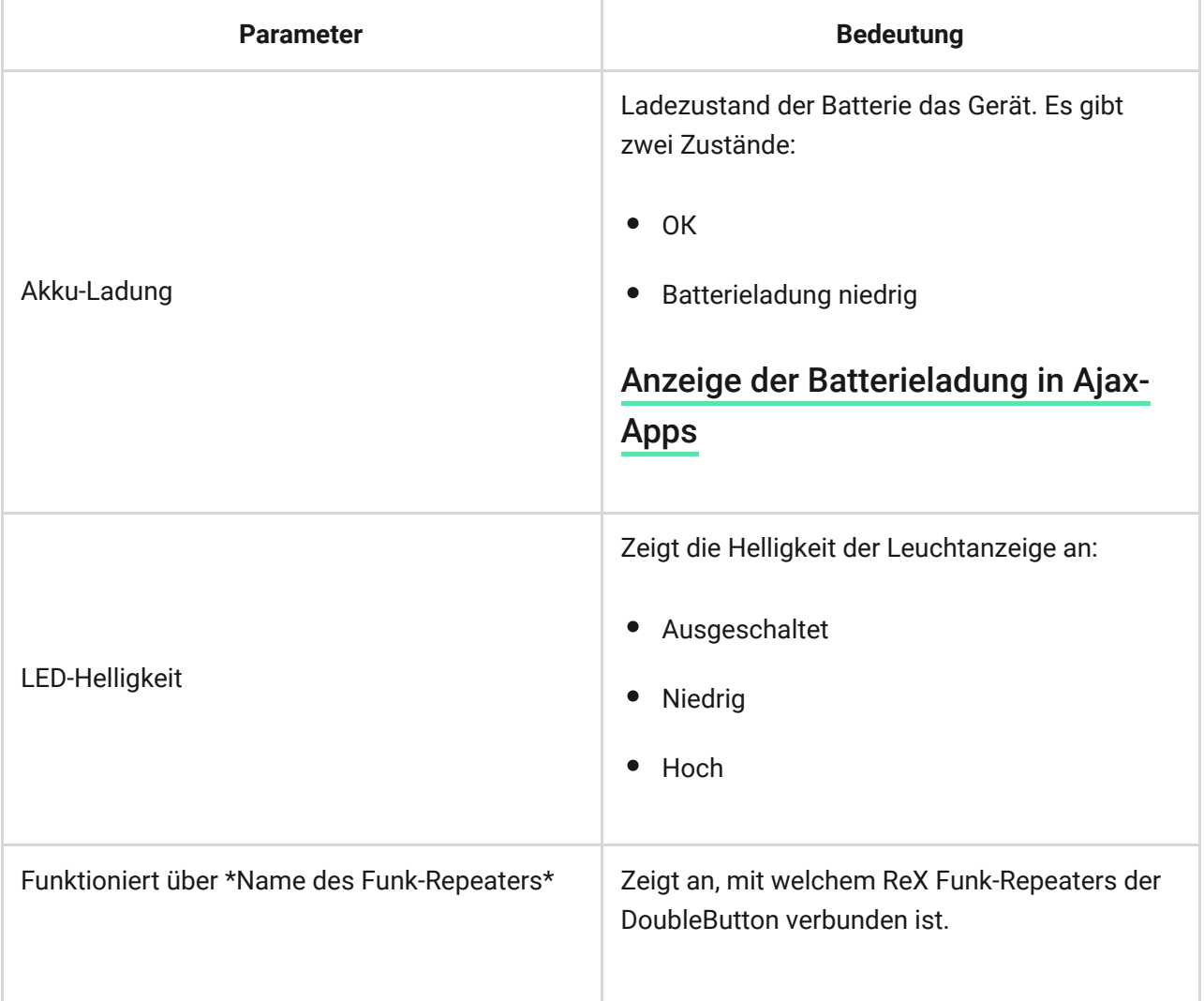

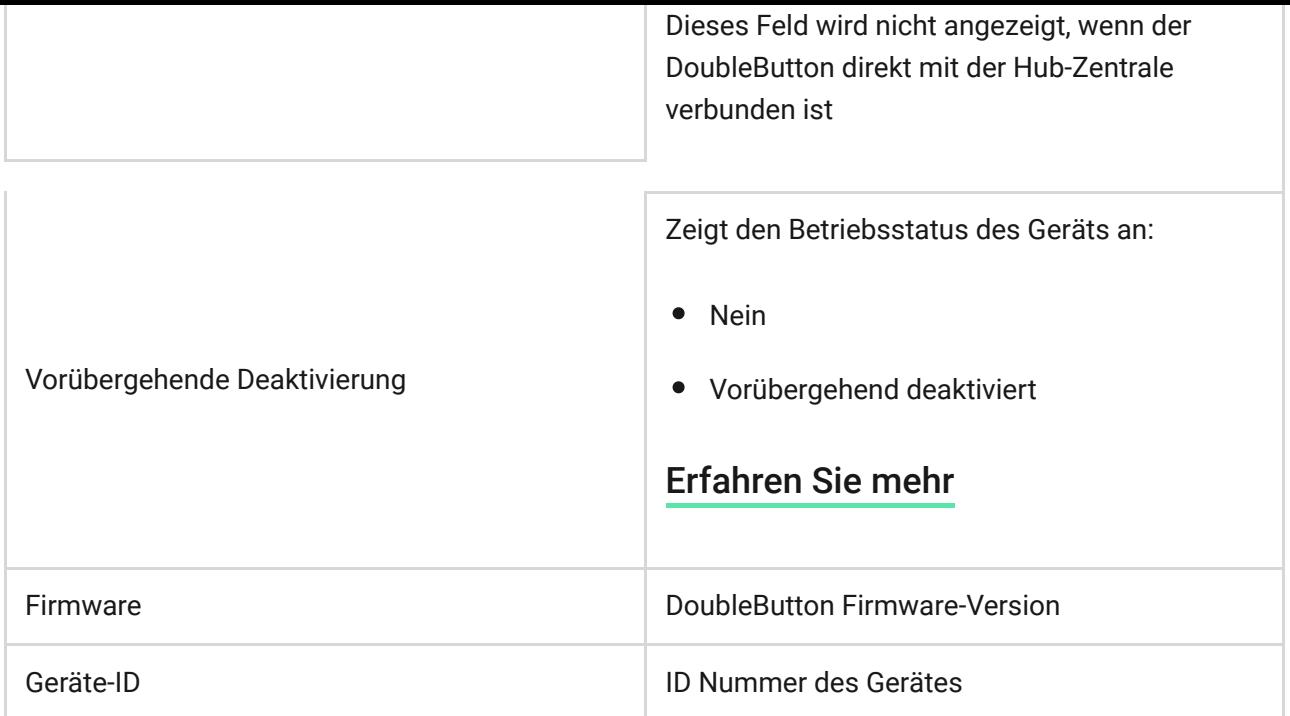

### Einrichtung

Der DoubleButton wird in der Ajax-App konfiguriert:

- **1.** Wählen Sie das Menü Geräte aus.
- **2.** Klicken Sie in der Liste auf den DoubleButton.
- **3.** Gehen Sie zu Einstellungen, indem Sie auf das Symbol  $\overline{Q}$  klicken.

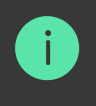

Bitte beachten Sie, dass Sie nach Änderung der Einstellungen auf **Zurück** klicken müssen, um diese zu speichern.

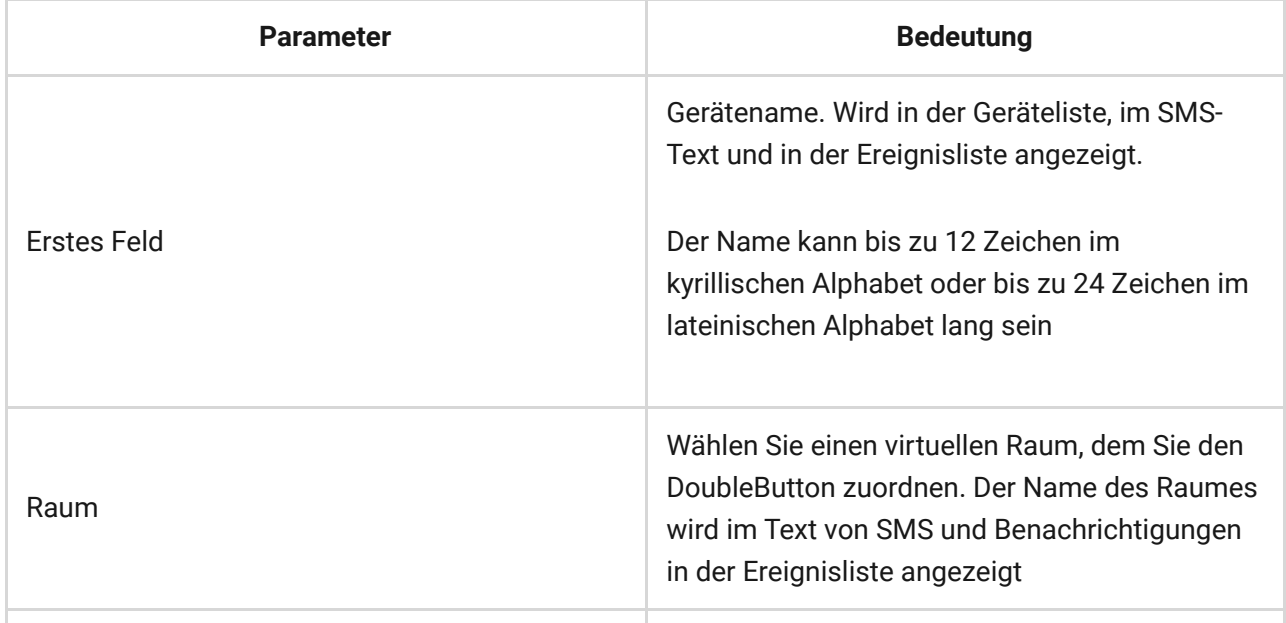

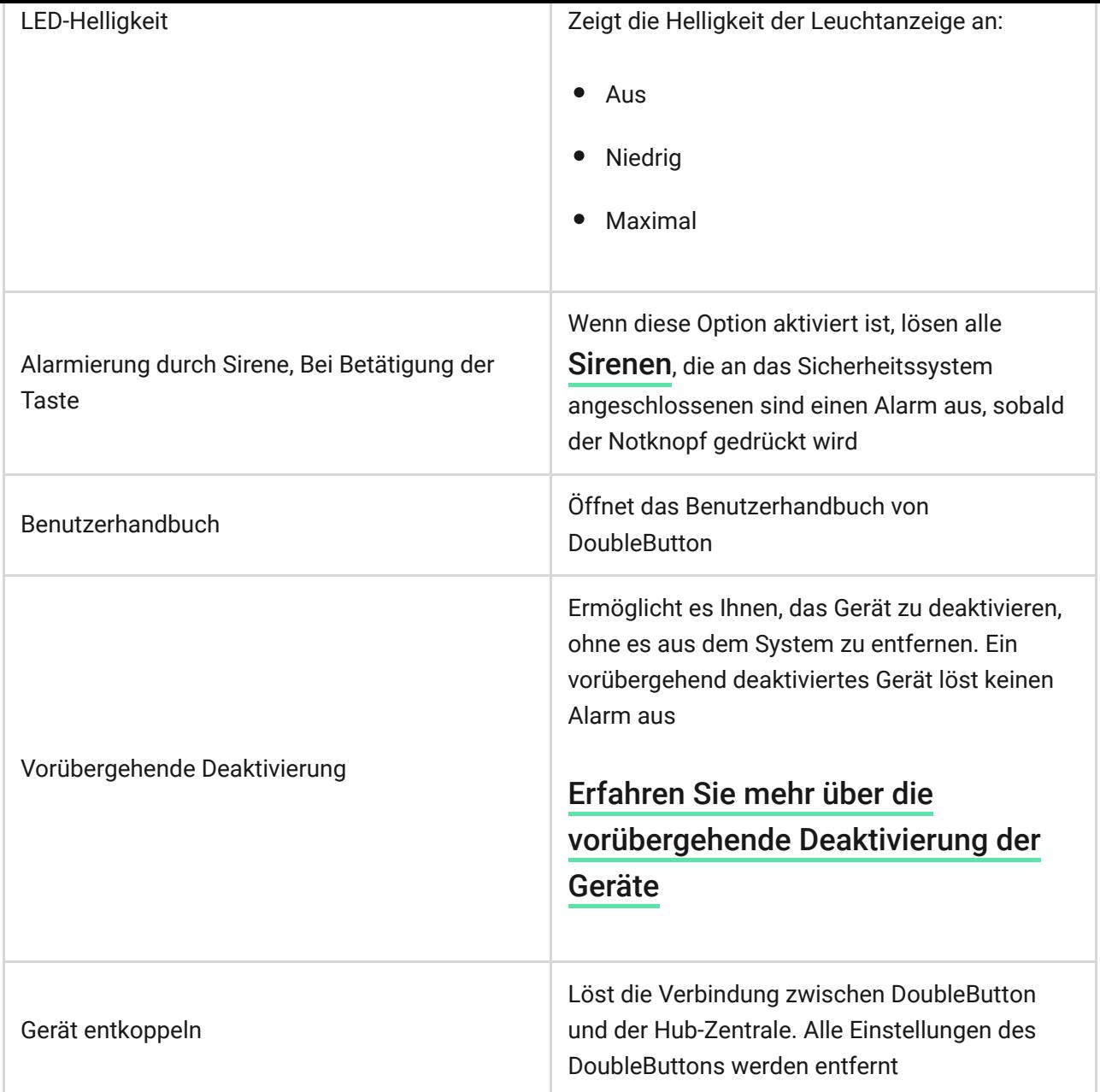

### Alarme

Die Leitstelle und Benutzer des Systems bekommen eine entsprechende Benachrichtigung, wenn ein Alarm durch DoubleButton ausgelöst wird. In der Ereignisliste wird genau aufgeschrieben, wie der DoubleButton gedrückt wurde. Nach kurzem Drücken wird in der Ereignisliste ein Pfeil angezeigt und nach Langem Drücken zwei Pfeile.

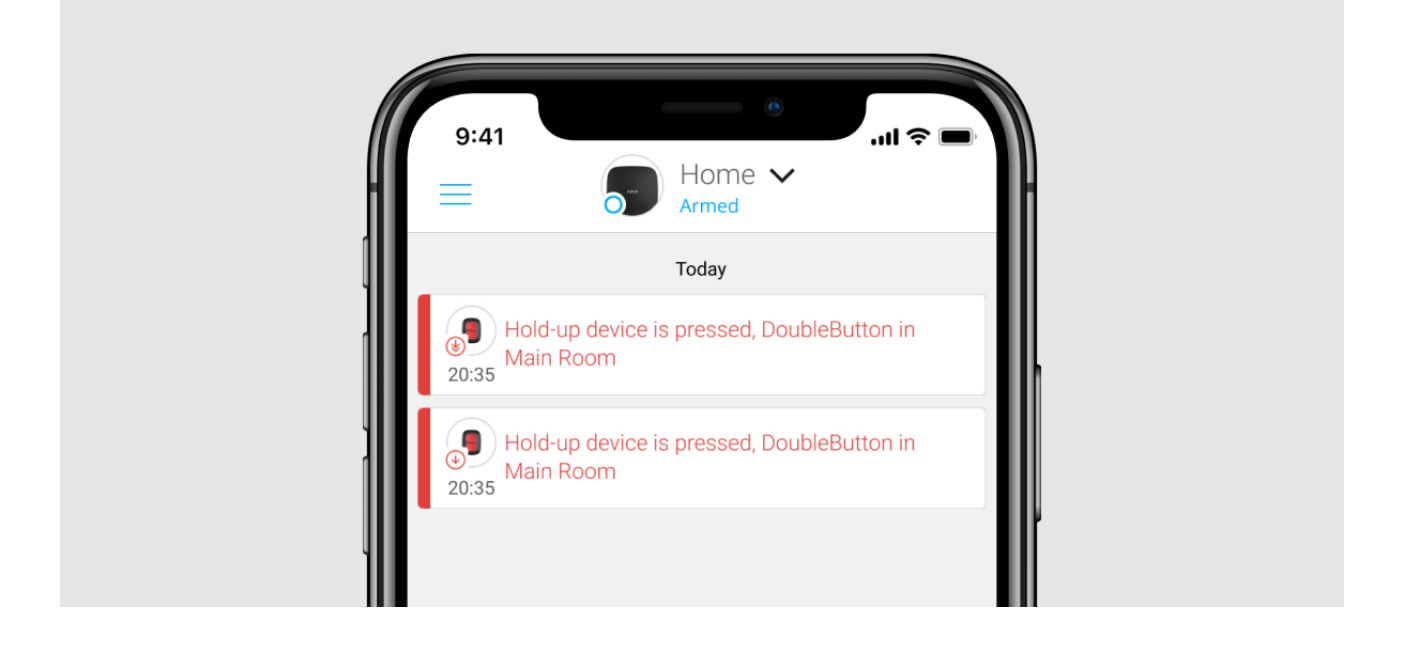

[Um Fehleinsätze zu vermeiden, kann das Wachschutzunternehmen](#page-11-0)  eine Alarmbestätigung aktivieren.

Die Alarmbestätigungsfunktion deaktiviert die Alarmübertragung nicht. Unabhängig davon, ob die Funktion aktiviert ist oder nicht, werden DoubleButton-Alarme an die Leitstelle und die Benutzer des Systems gesendet.

### Anzeige

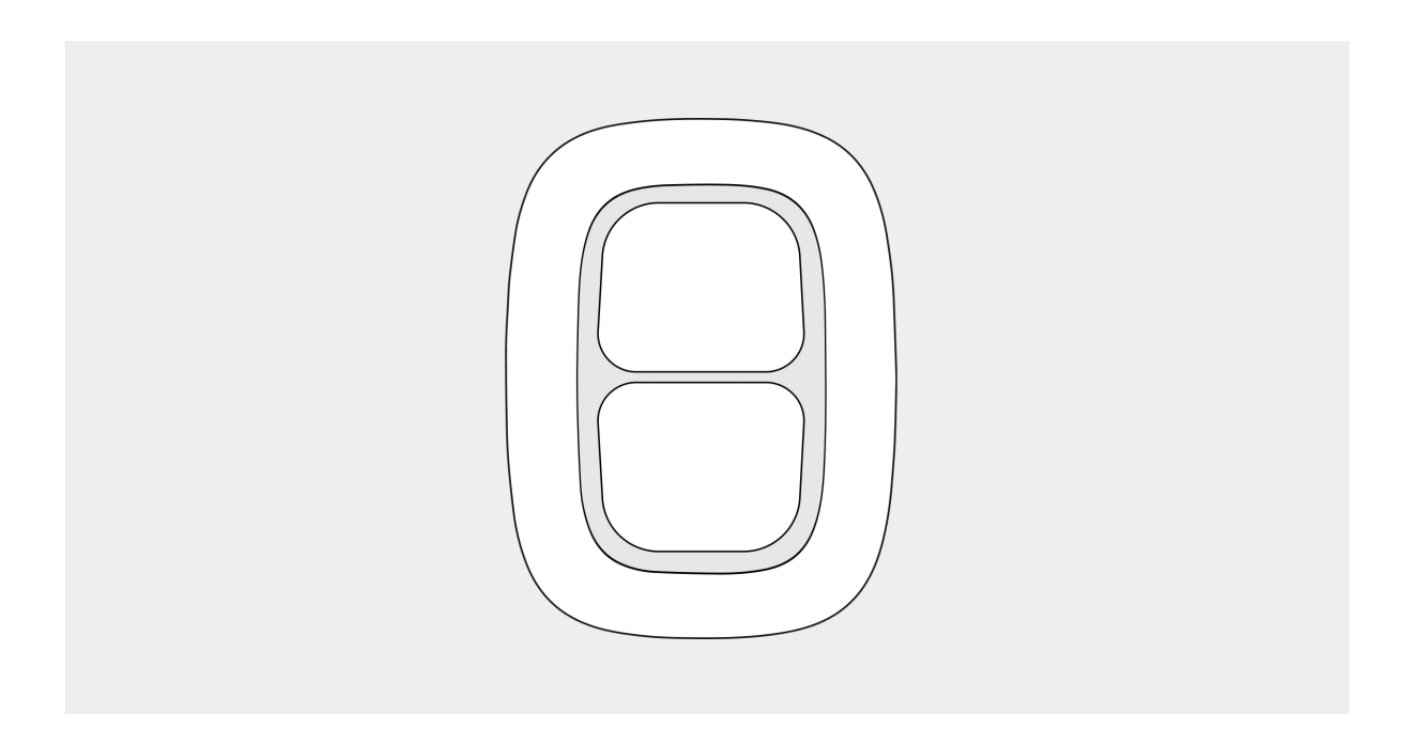

Der DoubleButton blinkt rot und grün, um die Ausführung von Befehlen anzuzeigen und um Sie über den Batteriestatus zu informieren.

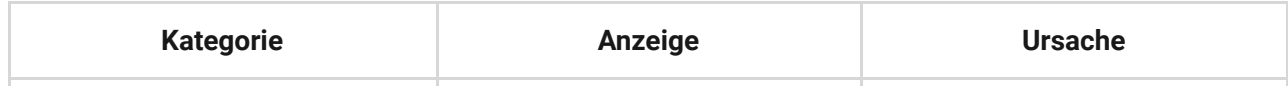

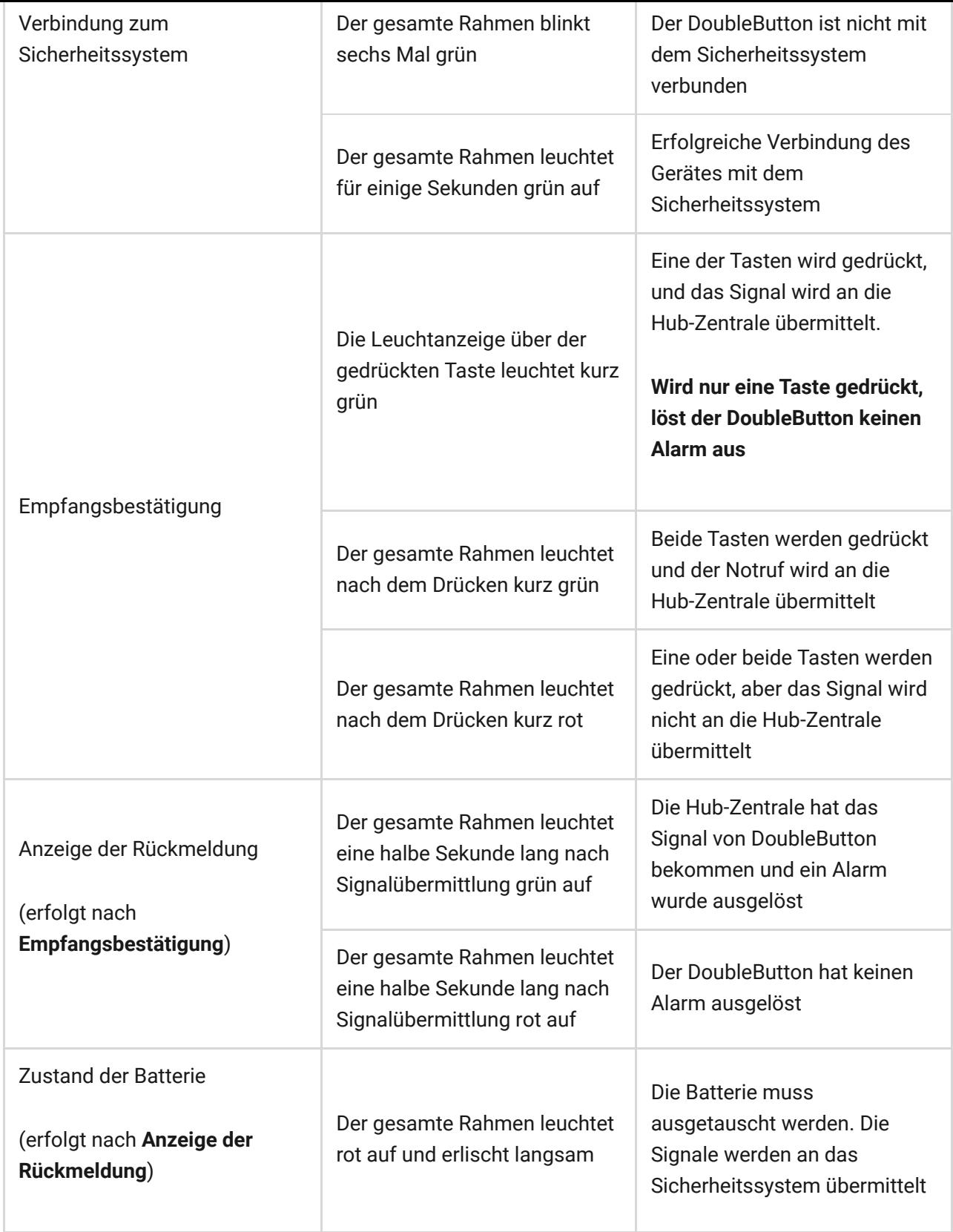

### Anwendung

Sie können den DoubleButton an einer bestimmten Stelle befestigen oder mittragen.

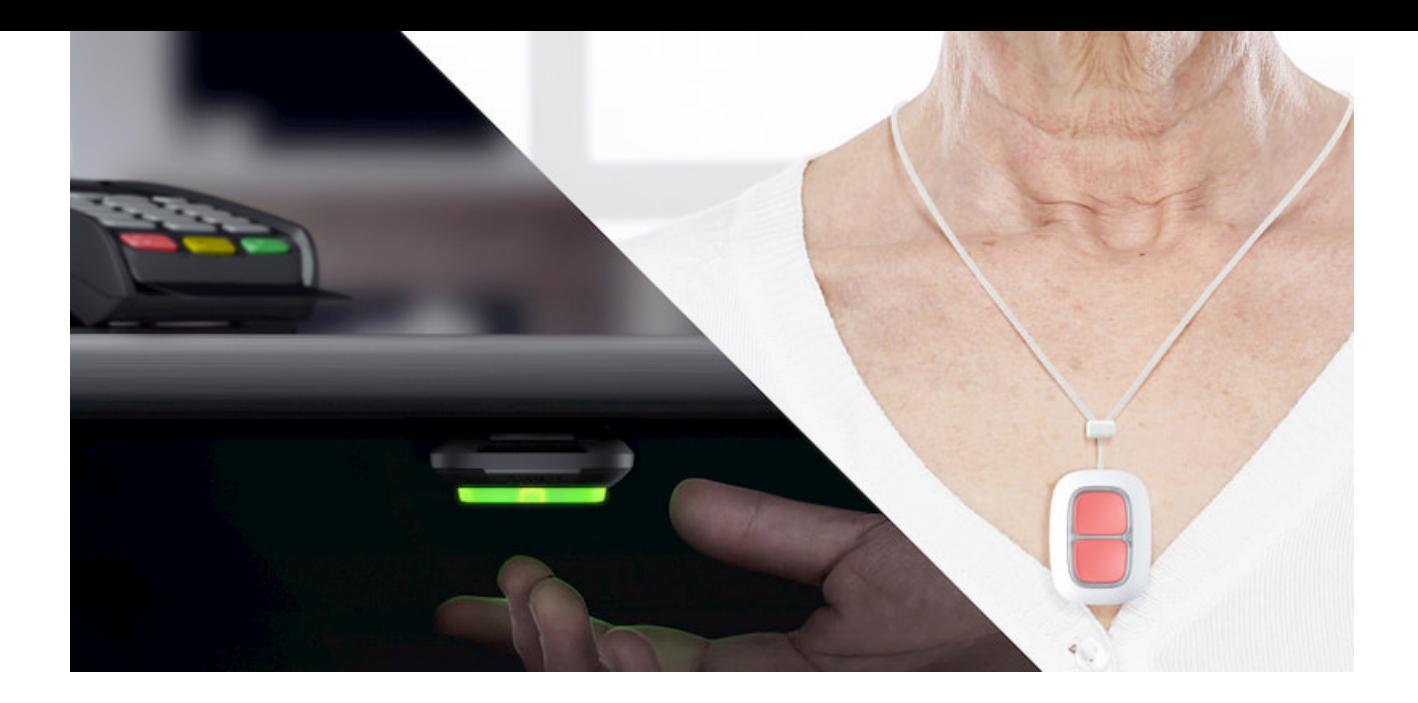

### So befestigen Sie den DoubleButton

Verwenden Sie den Holder, um den Button an einer Oberäche (z.B. unter einem Tisch) zu fixieren.

#### **So setzen Sie den DoubleButton in den Holder ein:**

- **1.** Wählen Sie zuerst einen Installationsort für den Holder aus.
- **2.** Testen Sie, ob die Alarme des DoubleButtons von dort aus die Hub-Zentrale erreichen. Sollte dies nicht der Fall sein, wählen Sie einen anderen Installationsort oder verwenden Sie einen ReX Funk-Repeater[.](https://ajax.systems/de/products/rex/)

Wenn Sie den DoubleButton per ReX verbinden, beachten Sie, dass der DoubleButton nicht automatisch zwischen ReX und Hub-Zentrale umschaltet. In der App können Sie den DoubleButton einem ReX oder einer Hub-Zentrale zuordnen.

**3.** Schrauben Sie den Holder mit den mitgelieferten Schrauben fest oder kleben Sie diesen mit doppelseitigem Klebeband am gewünschten Installationsort an.

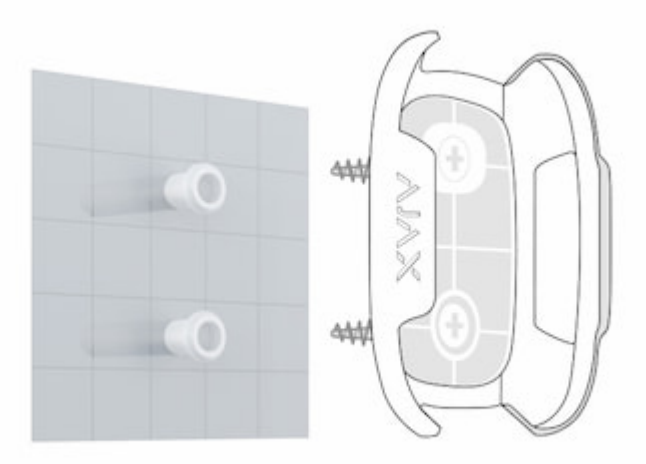

**4.** Setzen Sie den DoubleButton in den Holder ein.

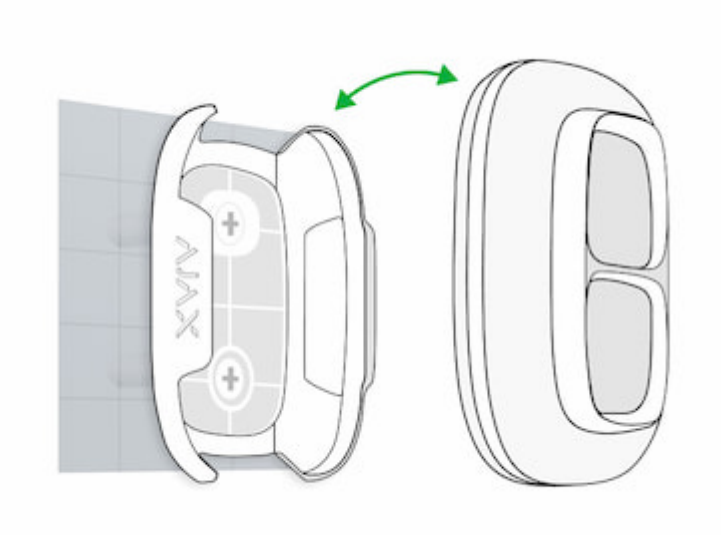

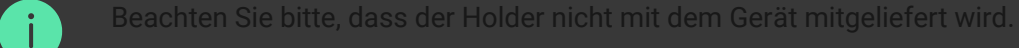

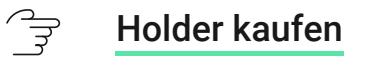

### So können Sie den DoubleButton mittragen

Dank der dafür speziell vorgesehenen Öffnungen am Gehäuse lässt sich der DoubleButton leicht mitnehmen. Denn so kann der DoubleButton mit einem Band am Handgelenk, am Hals, oder an einem Schlüsselbund befestigt werden.

Der Button hat die Schutzart IP55. Das bedeutet, dass das Gehäuse vor Staub und Strahlwasser (Düse) aus beliebigem Winkel geschützt ist. Zudem wird ein versehentliches Drücken durch die Sicherheitswand, die widerstandsfähigen Tasten und die Notwendigkeit gleichzeitig zwei Tasten zu drücken, verhindert.

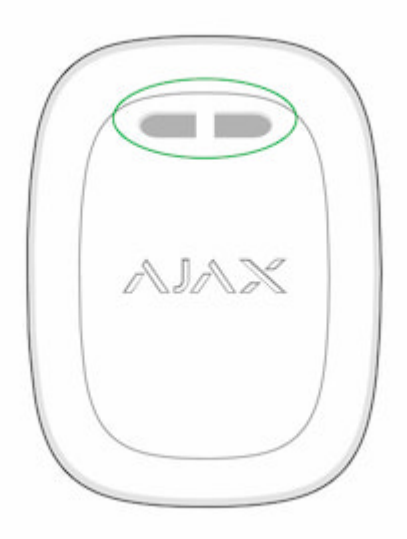

### <span id="page-11-0"></span>Verwendung von DoubleButton mit eingeschalteter Alarmbestätigung

**Die Alarmbestätigung** ist ein separates Ereignis, das der Hub erzeugt und an die Leitstelle übermittelt, wenn der Notfallknopf durch beide Arten des Drückens (kurzes und langes) betätigt wurde oder wenn zwei vorher ausgewählte DoubleButtons innerhalb der festgelegten Zeit Alarme übermittelt haben. Das Wachschutzunternehmen und die Polizei vermeiden das Risiko von nicht notwendigem Ausrücken, indem sie nur auf bestätigte Alarme reagieren.

Die Alarmbestätigungsfunktion deaktiviert die Alarmübertragung nicht. Unabhängig davon, ob die Funktion aktiviert ist oder nicht, werden DoubleButton-Alarme an die Leitstelle und die Benutzer des Systems gesendet.

 $\mathbb{F}$ [So richten Sie eine Bestätigung der Notfalltaste ein](https://support.ajax.systems/de/system-congifure-pd-6662-2017/#block1-2)

### So funktioniert die Alarmbestätigung mit einem **DoubleButton**

Um in diesem Modus einen Alarm auszulösen, muss einer von zwei Algorithmen ausgeführt werden:

- **1.** Drücken Sie beide Tasten gleichzeitig 2 Sekunden lang, lassen Sie sie los und drücken Sie dann beide Tasten erneut kurz.
- **2.** Drücken Sie kurz beide Tasten gleichzeitig, lassen Sie sie los und drücken Sie dann beide Tasten für 2 Sekunden.

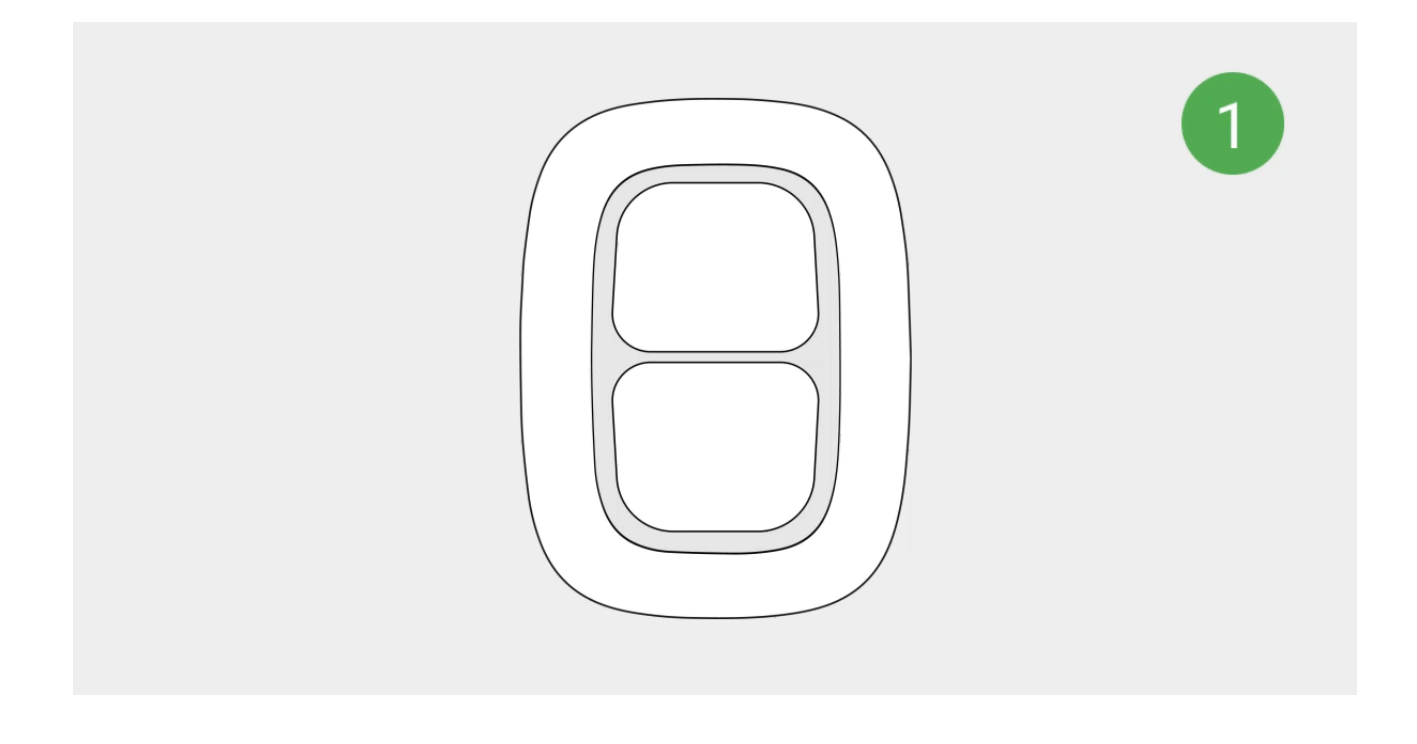

### So funktioniert die Alarmbestätigung mit mehreren **DoubleButtons**

Um in diesem Modus einen Alarm auszulösen, können Sie entweder eine Notfalltaste zweimal aktivieren (unter Verwendung des oben beschriebenen Algorithmus) oder Sie betätigen mindestens zwei verschiedene DoubleButtons. Dabei spielt es keine Rolle, ob Sie zwei verschiedene DoubleButtons mit einem kurzen oder langen Drücken betätigen.

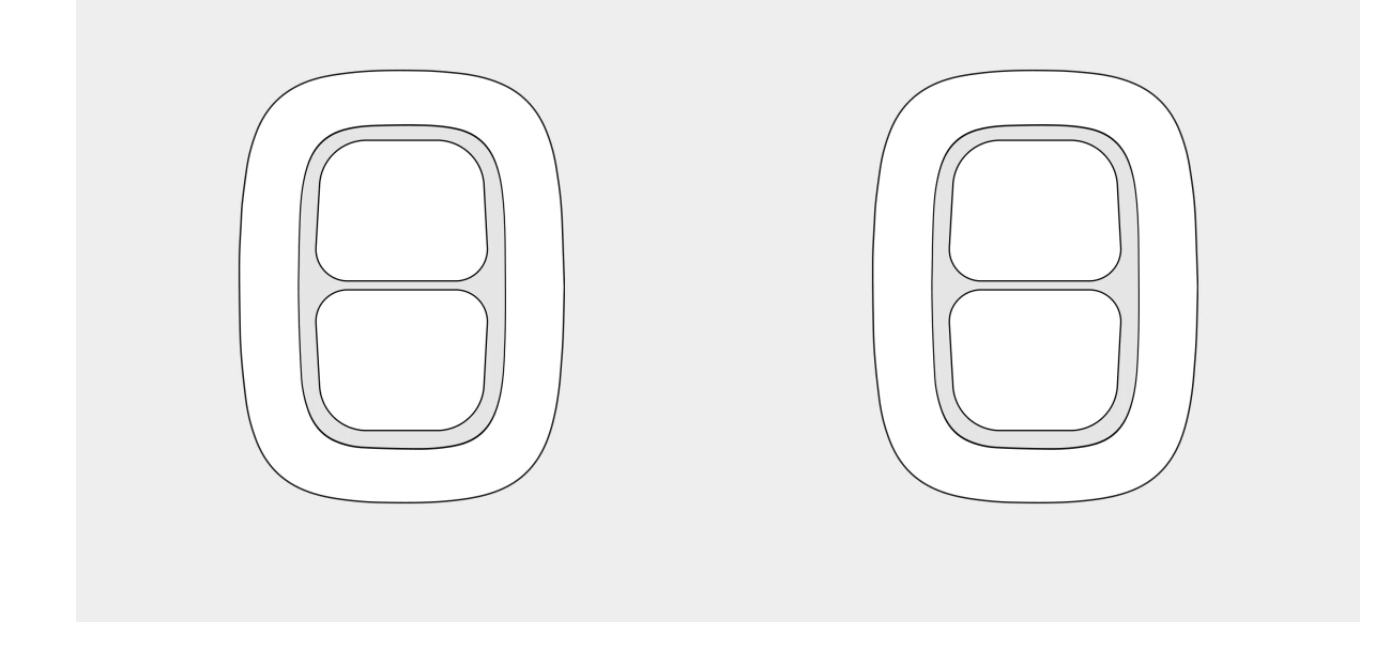

### **Service**

Verwenden Sie zum Reinigen des Knopfgehäuses Produkte, die für die Geräte geeignet sind. Verwenden Sie keine Substanzen, wie Alkohol, Aceton, Benzin oder andere aktive Lösungsmittel, um den DoubleButton zu reinigen.

Bei einer Betätigung pro Tag reicht die mitgelieferte Batterie bis zu 5 Jahre lang aus. Bei häufigerem Gebrauch verkürzt sich die Batterielebensdauer. Den Batteriestatus können Sie jederzeit in der Ajax-App überprüfen.

> Bewahren Sie neue und gebrauchte Batterien außerhalb der Reichweite von Kindern auf. Batterien dürfen nicht verschluckt werden, es besteht Verätzungsgefahr.

#### ेडे Wie lange funktionieren Batterien in Ajax-Geräten und was beeinflusst deren Lebensdauer

Wenn sich der DoubleButton auf -10°C und niedriger abkühlt, meldet die App möglicherweise eine schwache Batterieladung, solange der DoubleButton nicht wieder erwärmt wird. Bitte beachten Sie, dass der Ladezustand der Batterie nicht im Hintergrund, sondern nur auf Knopfdruck aktualisiert wird.

Bei schwacher Batterieladung werden der Benutzer des Systems und das Wachschutzunternehmen entsprechend informiert. Zudem leuchtet die LED-Anzeige des DoubleButtons rot und erlischt bei jedem Tastendruck.

## Technische Daten

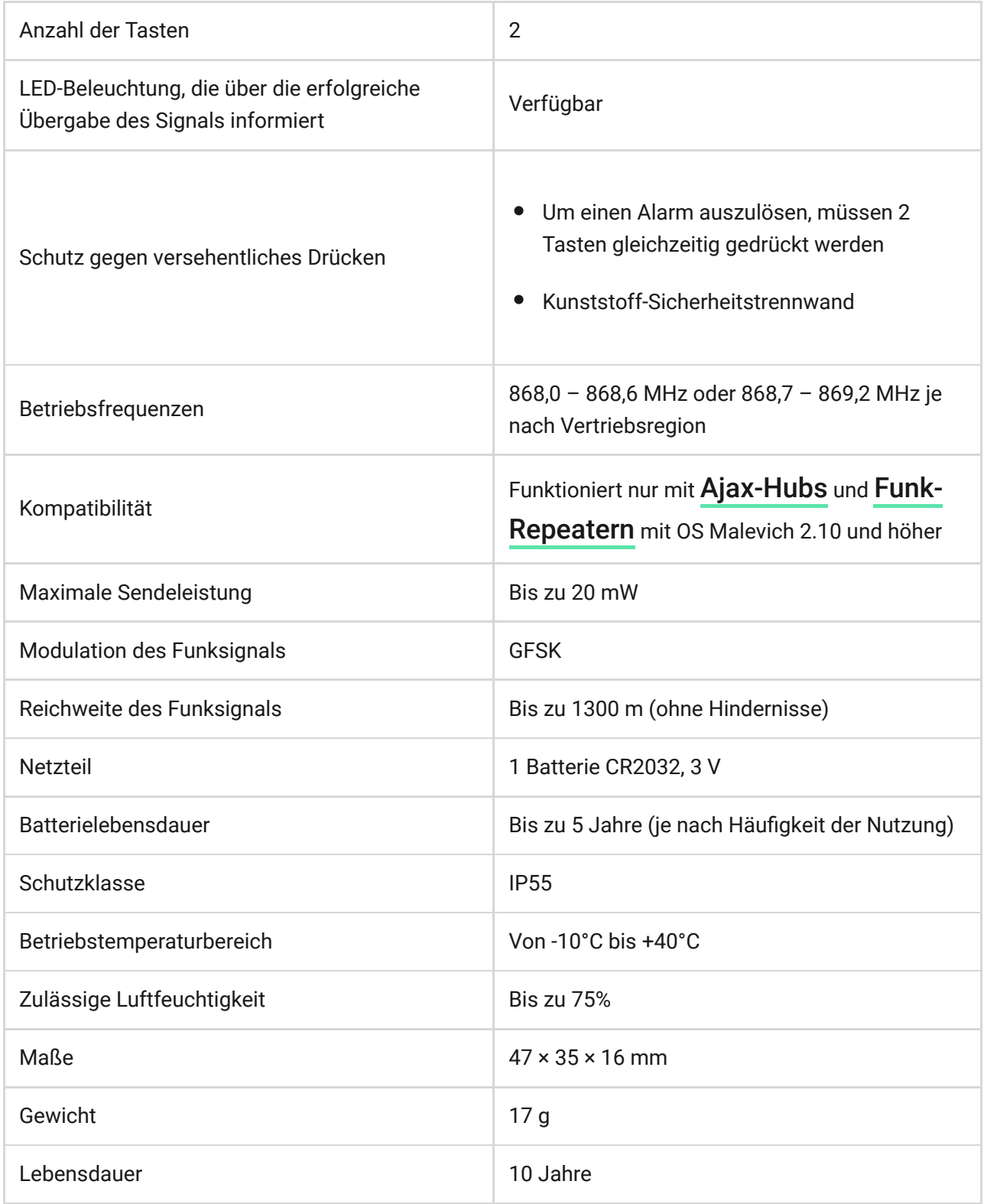

### [Einhaltung von Standards](https://ajax.systems/de/standards/)

### Lieferumfang

**1.** DoubleButton

- **2.** Batterie CR2032 (enthalten)
- **3.** Bedienungsanleitung

### **Garantie**

Die Garantie für die Produkte der "AJAX SYSTEMS MANUFACTURING" ist nach dem Kauf 2 Jahre lang gültig und gilt nicht für die mitgelieferte Batterie.

Wenn das Gerät nicht einwandfrei funktioniert, empfehlen wir Ihnen, sich zunächst an unser Support-Team zu wenden, in den meisten Fällen können technische Probleme aus der Ferne gelöst werden!

- $\overrightarrow{F}$ [Garantievereinbarung](https://ajax.systems/de/warranty)
- $\overrightarrow{f}$ [Nutzungsbedingung](https://ajax.systems/de/end-user-agreement)

Technischer Support: [support@ajax.systems](mailto:support@ajax.systems)